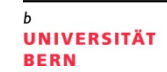

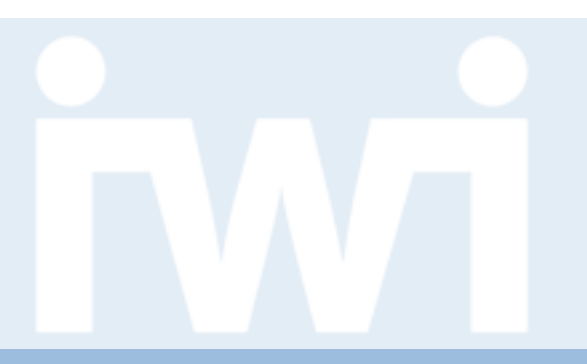

### **Open Data Übung: Einführung User Experience und Usability Patterns**

#### **Termin 8, 21. April 2016**

Dr. Matthias Stürmer und Prof. Dr. Thomas Myrach

Forschungsstelle Digitale Nachhaltigkeit Institut für Wirtschaftsinformatik Universität Bern

# **Terminübersicht Übungen**

- > 25.02.2016: Informationen zu den Übungen, App-Demos & Einführung in Tools
- > 03.03.2016: Einführung Web-Programmierung
- > 10.03.2016: Open Data Speed Dating
- > 17.03.2016: Einführung D3.js & Daten einbinden in D3.js
- > 24.03.2016: Anpassen von bestehenden Apps & Bibliotheken, die D3.js verwenden
- > 31.03.2016: Osterferien
- > 07.04.2016: Daten visualisieren & Layouts
- > 14.04.2016: Skalen und Achsen & Responsive Design
- > **21.04.2016: User Experience, Usability Patterns**
- > 28.04.2016: Zwischenpräsentation & Datenaktualisierung und Transitionen
- > 05.05.2016: Auffahrt
- > 12.05.2016: Interactivity & Geomapping
- > 19.05.2016: 3D Web-Programmierung mit Three.js & Programming Coaching
- > 26.05.2016: Abschlusspräsentationen
- > 02.06.2016: frei

# **Zwischenpräsentation nächste Woche**

- > Anmeldung bis **Sonntag, 24. April 2016** an [mirjam.laederach@iwi.unibe.ch](mailto:mirjam.laederach@iwi.unibe.ch)
- > Für Demonstration der App die IWI Sandbox verwenden: [https://sandbox.iwi.unibe.ch](https://sandbox.iwi.unibe.ch/)
- > Demonstration soll enthalten:
	- 1. Welche Daten?
	- 2. Wie was das Vorgehen bis jetzt?
	- 3. Aktueller Stand der App: Skizzen, Datentabellen, Visualisierung etc.
- > Folien nicht nötig, Feedback steht im Zentrum
- > Anzahl Minuten für Demonstration wird noch mitgeteilt (hängt von Anzahl Gruppen ab)

# **Agenda**

#### **1. Begrifflichkeiten und Usability-Standards**

- 2. User Interface Design Patterns
- 3. Bootstrap Components

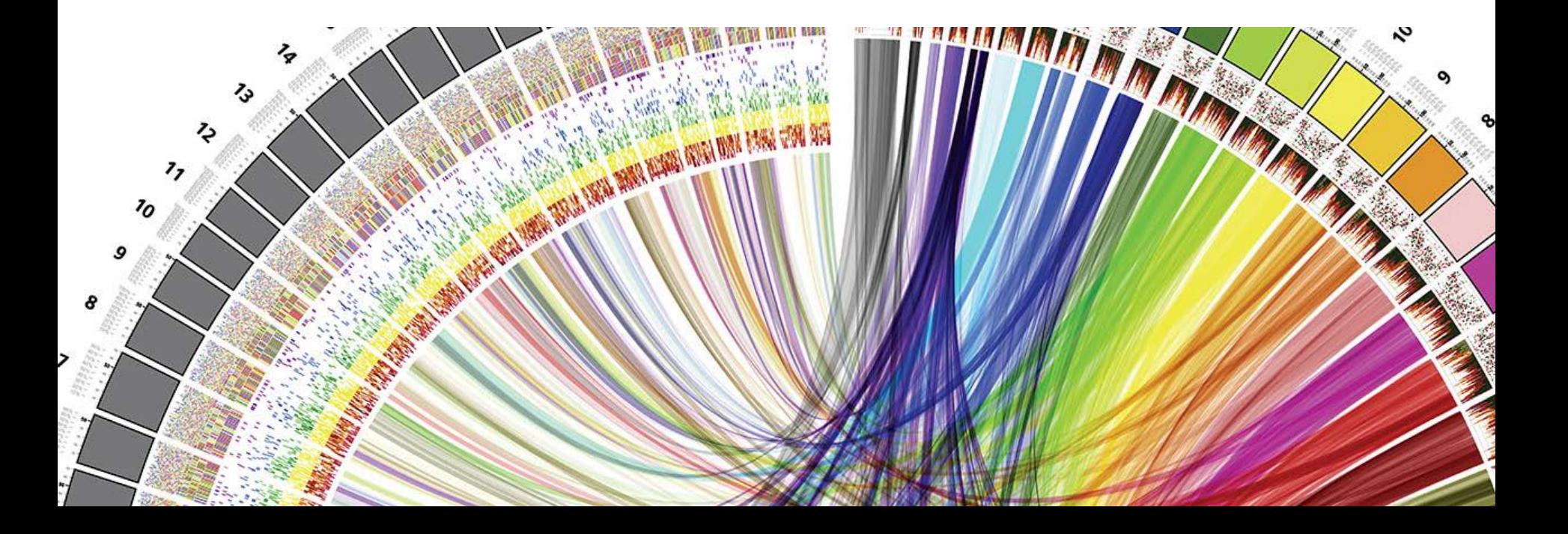

**UNIVERSITÄT** RERN

 $\boldsymbol{u}$ 

UNIVERSITÄT

# **Begrifflichkeiten**

- > **Usability:** Software-Ergonomie, Gebrauchstauglichkeit, Bedienbarkeit
- > **User Experience:** Nutzererlebnis oder Nutzungserlebnis
- > **Interaction Design:** Gestaltung der Funktion und des Verhalten
- > **Interfacedesign:** Gestaltung von Benutzeroberflächen
- > **Screendesign:** Präsentation von Inhalten auf Monitoren
- > **User Interface (UI):** Benutzerschnittstelle
- > **Graphical User Interface (GUI):** Grafische Benutzeroberflächen
- > **Responsive Webdesign:** Anpassung der Website auf Endgerät
- > **Accessibility:** Barrierefreiheit

UNIVERSITÄT

### **Relevante ISO-Standards**

> Stufen der Nutzungsqualität von interaktiven Systemen:

Gebrauchstauglichkeit (Usability)

relevante Teile der DIN EN ISO 9241

**Benutzbarkeit (Operability)** relevante Teile der DIN ISO/IEC 25051

Software-technische Qualität relevante Teile der DIN ISO 9126-1

Quelle: Leitfaden Usability, DAkkS Deutsche Akkreditierungsstelle, 2010 http://www.dakks.de/sites/default/files/71-SD-2-007\_Leitfaden%20Usability%201.3.pdf

### **DIN EN ISO 9241 – 110: Grundsätze der Dialoggestaltung**

UNIVERSITÄT

Die sieben Gestaltungsgrundsätze gemäss DIN EN ISO 9241 Teil 110:

- 1. Aufgabenangemessenheit
- 2. Selbstbeschreibungsfähigkeit
- 3. Steuerbarkeit
- 4. Erwartungskonformität
- 5. Fehlertoleranz
- 6. Individualisierbarkeit
- 7. Lernförderlichkeit

Quelle: DIN EN ISO 9241-110: Europäisches Komitee für Normung, Ergonomie der Mensch-System-Interaktion. Teil 110: Grundsätze der Dialoggestaltung, 2006. Deutsches Institut für Normung, Berlin.

# **DIN EN ISO 9241 – 110: 1. Aufgabenangemessenheit**

UNIVERSITÄT

*"Ein Dialog ist aufgabenangemessen, wenn er den Benutzer unterstützt, seine Arbeitsaufgabe effektiv und effizient zu erledigen."*

- > Erläuterungen:
	- **Effektivität:** Vollständigkeit und Genauigkeit, mit der ein Benutzer ein bestimmtes Ziel erreichen kann
	- **Effizienz:** Aufwand des Benutzers im Verhältnis der Aufgabe
- > Umsetzung:
	- Nur notwendige Informationen anzeigen, keine Informationsüberflutung
	- Standardwerte (z.B. aktuelles Datum) automatisch eintragen
	- Texteingabe automatisch ins erste Eingabefeld positionieren
	- Logische Anordnung der Eingabefelder (z.B. Adresse)
- > Positive oder negative Beispiele?
- > Wichtig: Entwickler muss Arbeitsabläufe der Benutzer kennen

Quelle: DIN EN ISO 9241-110: Grundsätze der Dialoggestaltung, 2006 Aufgabenangemessenheit http://www.fit-fuer-usability.de/archiv/aufgabenangemessenheit/

UNIVERSITÄT

### **DIN EN ISO 9241 – 110: 2. Selbstbeschreibungsfähigkeit**

*"Ein Dialog ist in dem Maße selbstbeschreibungsfähig, in dem für den Benutzer zu jeder Zeit offensichtlich ist, in welchem Dialog, an welcher Stelle er sich befindet, welche Handlungen unternommen werden können und wie diese ausgeführt werden können."*

#### > **Orientierung:**

- Wo komme ich her?
- Wo bin ich?
- Wo kann ich hin?
- > **Beherrschbarkeit/Antizipierbarkeit:** Links, Navigationspunkten und Buttons richtig beschriften und Erwartung einhalten
- > **Rückmeldung:** nach jeder Aktion Feedback geben, schafft Sicherheit
- > **Hilfestellung:** Möglichkeit für weitere Informationen und Hilfe geben

Quelle: DIN EN ISO 9241-110: Grundsätze der Dialoggestaltung, 2006 http://wifimaku.com/online-marketing/relaunch-und-usability/usability-in-der-konzeptionsphase/

# **DIN EN ISO 9241 – 110: 3. Steuerbarkeit**

**UNIVERSITÄT** RERN

*"Ein Dialog ist steuerbar, wenn der Benutzer in der Lage ist, den Dialogablauf zu starten sowie seine Richtung und Geschwindigkeit zu beeinflussen, bis das Ziel erreicht ist."*

#### > **Möglichkeiten dem Benutzer Steuerbarkeit zu vermitteln:**

- Möglichkeiten, Medien zu nutzen oder auszuschalten
- Alternative Navigationsmöglichkeiten
- Sicherstellung der korrekten Funktionsweise der Zurück-Schaltfläche
- Jederzeit mögliche Erreichbarkeit der Startseite
- Abbruchmöglichkeiten

#### > **Beispiele:**

- Eine Tabelle hat Buttons, mit deren Hilfe die Informationen spaltenweise sortiert werden können.
- Eine Suchmaschine bietet die Möglichkeit, die Zahl der auf einer Seite angezeigten Treffer einzustellen.
- Ein Tool ermöglicht es den Benutzern, einen Dateidownload zu unterbrechen und später fortzusetzen.
- Umfangreiche Grafiken werden als "Thumbnails" dargestellt, die bei Bedarf vom Benutzer vergrößert werden können.

Quellen: http://www.handbuch-usability.de/steuerbarkeit.html http://www.kommdesign.de/texte/din.htm#Steuerbarkeit

# **DIN EN ISO 9241 – 110: 4. Erwartungskonformität**

*"Ein Dialog ist erwartungskonform, wenn er konsistent ist und den Merkmalen des Benutzers entspricht, z.B. den Kenntnissen aus dem Arbeitsgebiet, der Ausbildung und der Erfahrung des Benutzers sowie den allgemein anerkannten Konventionen."*

Kognitive und verhaltens- sowie lernpsychologische Faktoren:

- > **Konsistenz:** Erfassen von Zusammenhängen wenn Muster erkannt wird (interne Konsistenz)
- > **Erfahrung:** Anwendungswissen aus älteren Versionen oder anderen Programmen hilft sich zurechtzufinden

Beispiele:

- > Einheitliche Gestaltung der jeweiligen Software
- > Ähnliche Icons in unterschiedlichen Programmen

Quelle: http://www.handbuch-usability.de/erwartungskonformitaet.html

## **DIN EN ISO 9241 – 110: 5. Fehlertoleranz**

*"Ein Dialog ist fehlertolerant, wenn das beabsichtigte Arbeitsergebnis trotz erkennbar fehlerhafter Eingaben entweder mit keinem oder mit minimalem Korrekturaufwand seitens des Benutzers erreicht werden kann."*

Potentielle Fehler sind:

- > **Vermeidbare Fehler:** Programmierfehler, Navigationsfehler, fehlerhafte Eingabemöglichkeiten auf Formularen etc.
- > **Bekannte, nicht vermeidbare Fehler:** Tippfehler, versehentlich Abschicken des Formulars -> Validieren der Eingaben
- > **Nicht antizipierbare Fehler:** schwer identifizierbare Programmierfehler aufgrund unerwarteten Besucherverhaltens -> Debugging-Meldung

# **DIN EN ISO 9241 – 110: 6. Individualisierbarkeit**

*"Ein Dialog ist individualisierbar, wenn das Dialogsystem Anpassungen an die Erfordernisse der Arbeitsaufgabe, individuelle Vorlieben des Benutzers und Benutzerfähigkeiten zulässt."*

Möglichkeiten für die Individualisierung von Anwendungen sind:

- > **Anpassung der Darstellung:** Schriftgrösse, Farben, Formen
- > **Anpassung von Funktionen:** Anwendungsumgebung flexibel gestalten, zu-/abschalten von Funktionen bspw. in Menu-Bars
- > **Anpassung von Werten:** Zeitzone, Sprache, Ort, Währung, Masseinheiten, Formate, Bandbreite etc.
- > **Anpassung von Standard-Eingaben:** Default-Werte eingeben
- > **Anpassung von Abläufen (Workflows):** Organisationsspezifische Geschäftsprozesse abbilden

Quelle: http://www.fit-fuer-usability.de/archiv/individualisierbarkeit/

# **DIN EN ISO 9241 – 110: 7. Lernförderlichkeit**

*"Ein Dialog ist lernförderlich, wenn er den Benutzer beim Erlernen des Dialogsystems unterstützt und anleitet."*

- > Mentalen Modelle der Benutzer aktivieren
- > Im Grundsatz gilt: "Je seltener ein Besucher eine Website besucht, desto weniger ist es ihm zuzumuten, dass er ihre Bedienung erst erlernen muss."

#### **Lernförderliche Anwendungen beinhalten:**

- > Frequently Asked Questions
- > Dialogsequenzen durch Dialogboxen
- > Tutorials, Hilfeinformationen, Assistenten, Guided Tour

Quellen: http://www.fit-fuer-usability.de/archiv/lernfoerderlichkeit/ http://www.handbuch-usability.de/lernfoerderlichkeit.html

# **Agenda**

- 1. Begrifflichkeiten und Usability-Standards
- **2. User Interface Design Patterns**
- 3. Bootstrap Components

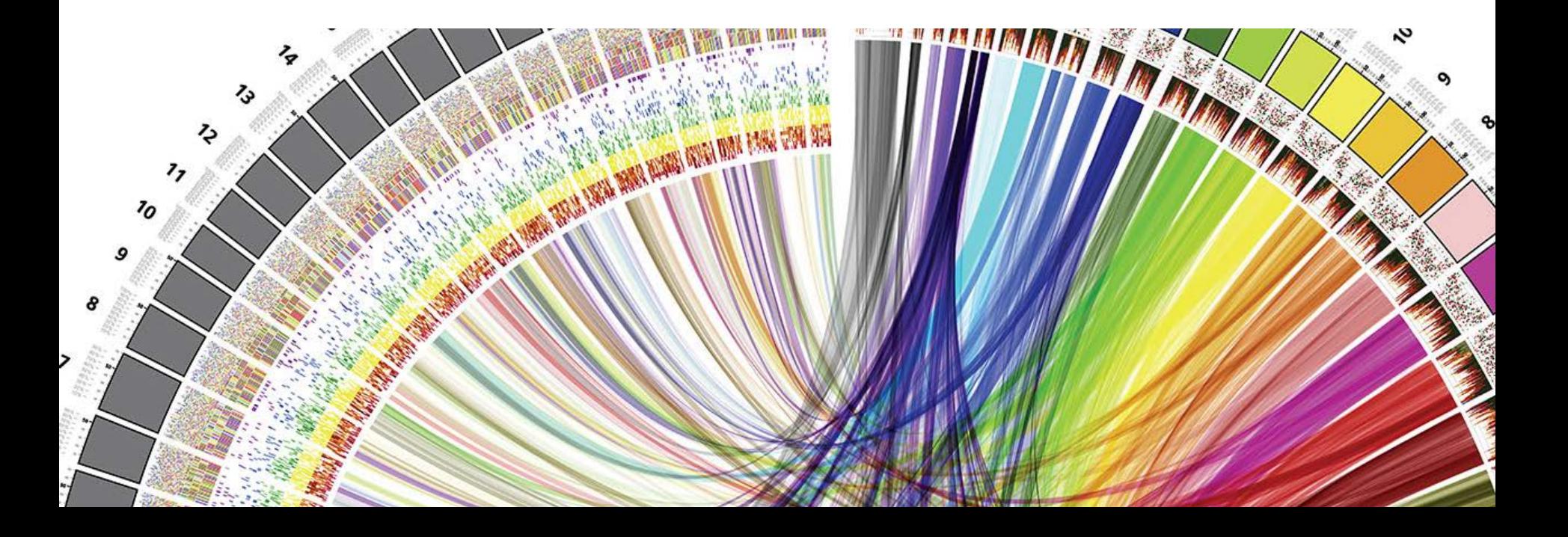

**UNIVERSITÄT** RERN

# **Design Patterns**

**UNIVERSITÄT BERN** 

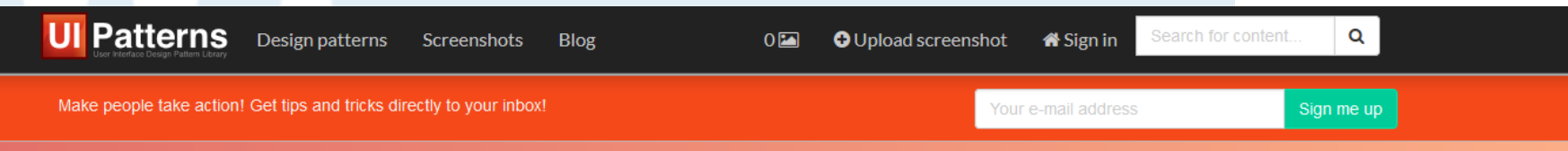

# Design patterns

User Interface Design patterns are recurring solutions that solve common design problems. Design patterns are standard reference points for the experienced user interface designer.

Dwell into the patterns below to learn a common language of web design.

Design patterns provide a common language between designers. They allow for debate over alternatives, where merely mentioning the name of a design pattern implicitly carries much more meaning than merely the name.

#### User Interface Design Patterns

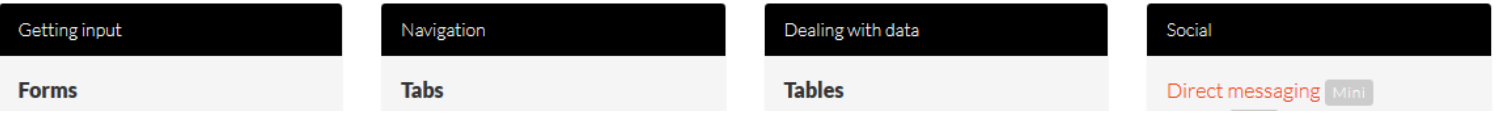

Quelle:<http://ui-patterns.com/patterns>

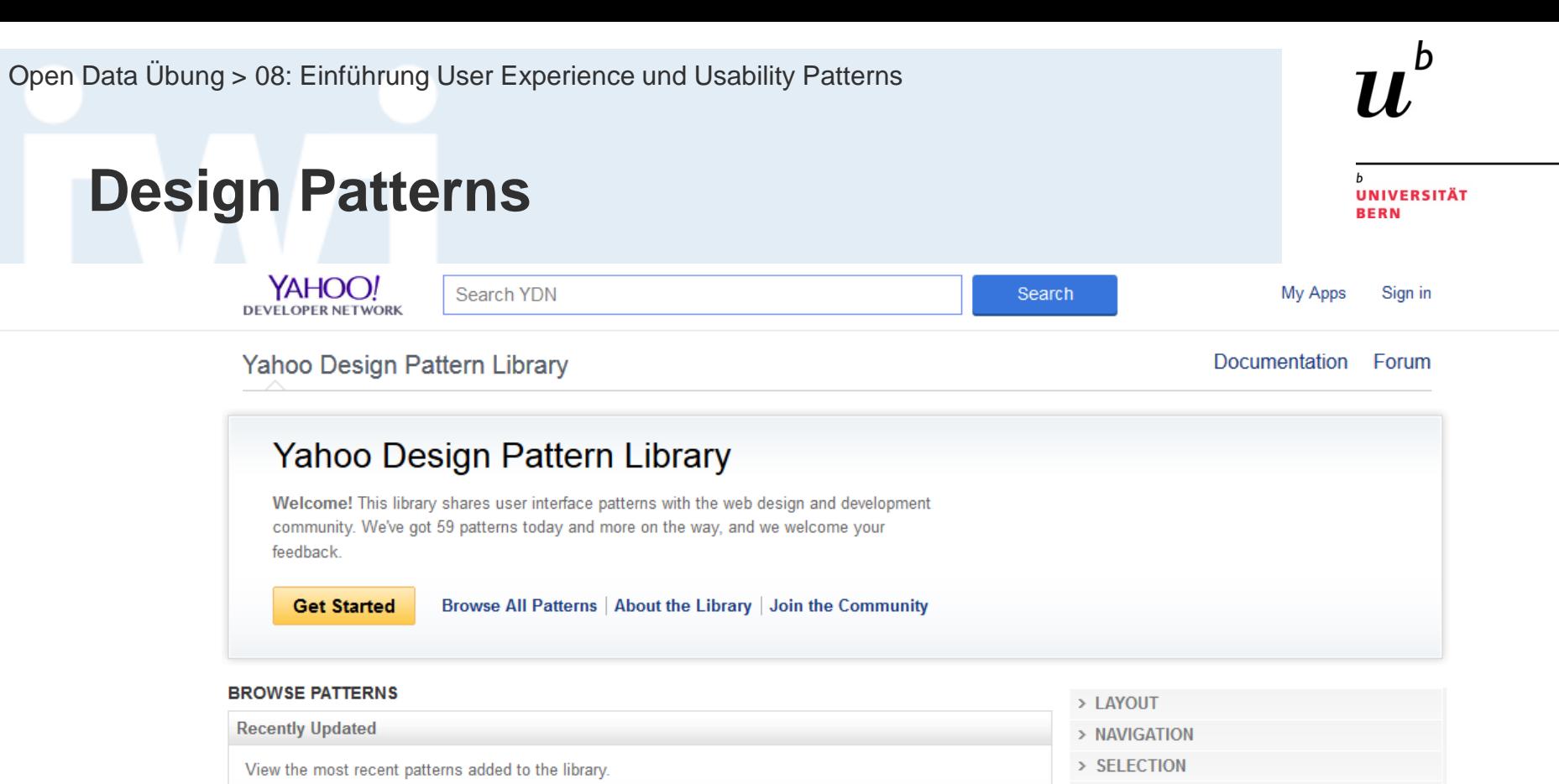

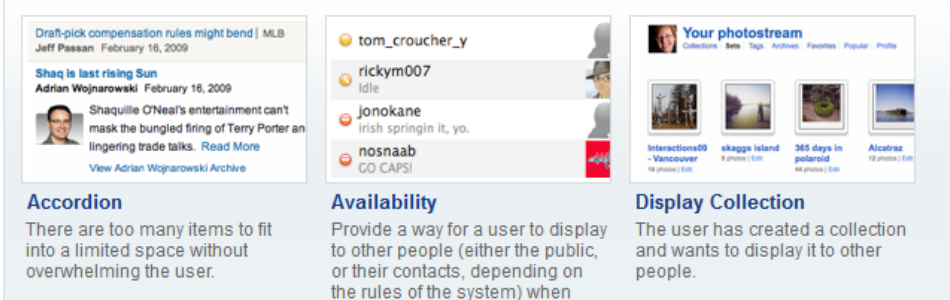

they are available for contact and

when not.

> RICH INTERACTION

> SOCIAL

#### **Yahoo Forum Discussions**

#### **MORE ABOUT PATTERNS**

**About This Library** 

- Getting Started
- Every Pattern
- Design Stencils
- Code for Patterns
- Related Books
- Othor Librarios

Quelle:<http://developer.yahoo.com/ypatterns/>

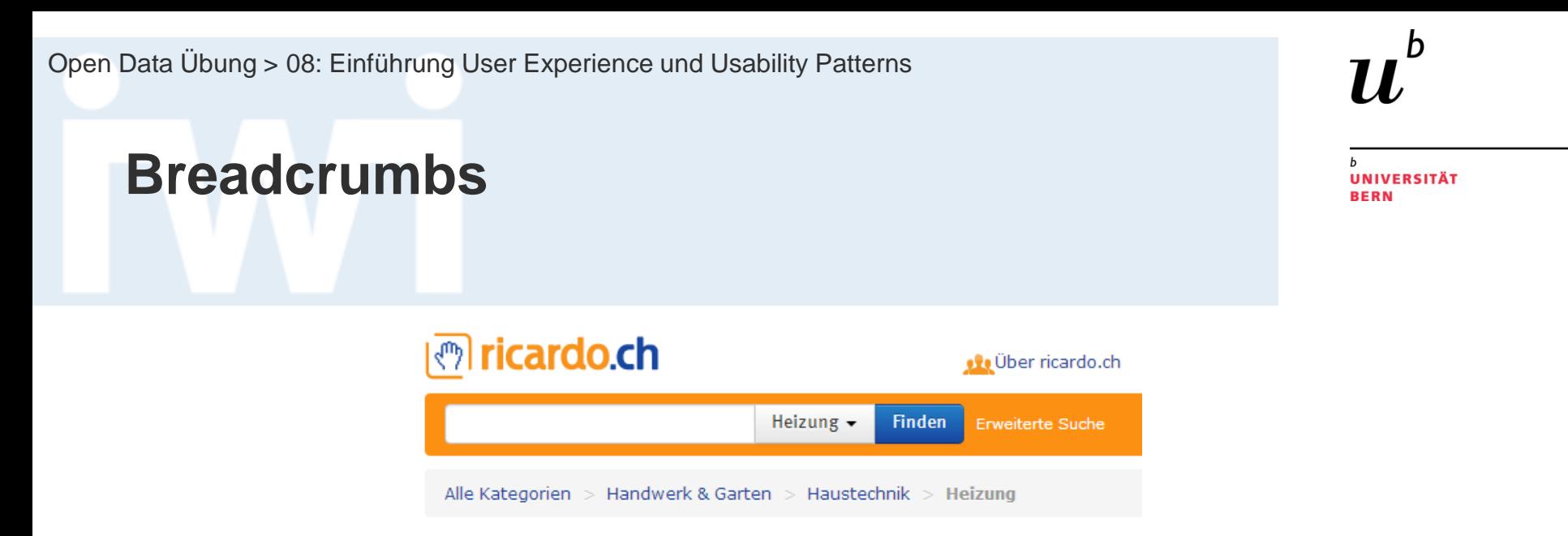

**Problem summary:** The user needs to know his location in the website's hierarchical structure in order to possibly browse back to a higher level in the hierarchy.

#### **Usage**

- > Use when the structure of the website follows a strict hierarchical structure of similar formatted content.
- > Use when the structure of the site is parted in to sections which can be divided into more subsections and so on
- > Use together with some sort of main navigation.

# **Steps Left**

**Problem summary:** The user is about to go through the process of filling in data over several steps and is in need of guidance.

#### **Usage**

- > Use when the user is about to go through a longer process of giving data to the system that is longer than two screens (steps).
- > Use when the steps of a process is so long that the user might get the impression that it will go on forever without the guidance of steps.
- > Do not use when there is only 1 or 2 steps in submitting data to the website.
- > Do not use when the process of filling out data is easy foreseeable.

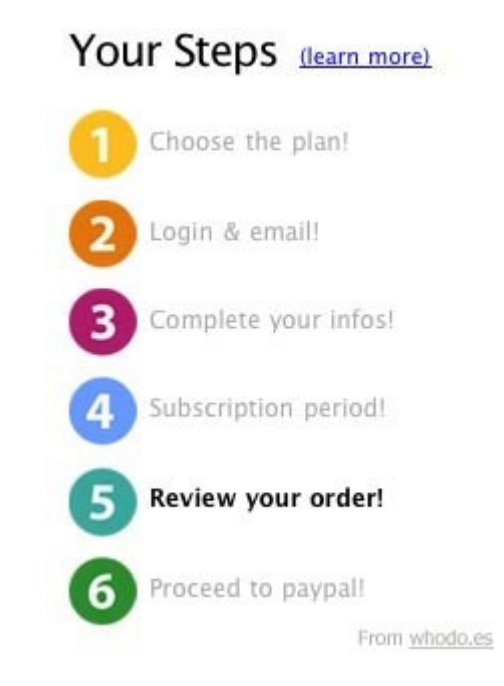

**Tool Tip Invitation**

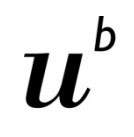

UNIVERSITÄT RERN

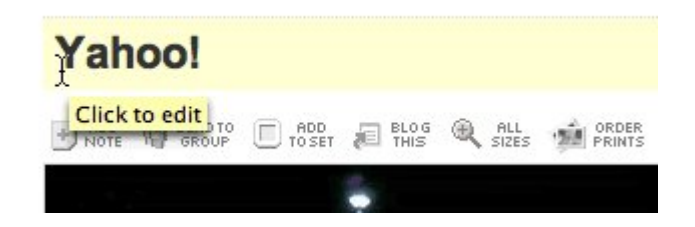

**Problem summary:** Designer needs to cue the user about what will happen if they click the mouse on the hovered object.

#### **Usage**

- > You want to invite the user to click or interact with the object being hovered over.
- > You want to make it clear that something will happen when the user clicks on the object being hovered over.
- > The user is interacting directly with the object (e.g., inline editing).
- > You need a textual description to make it explicit what will happen when the user interacts with the object.
- > You want to entice the user to interact with the feature.

Quelle: <http://developer.yahoo.com/ypatterns/richinteraction/invitation/tooltip.html>

# **Inplace Editor**

**Problem summary:** The user needs to easily and quickly edit a value on a page.

#### **Usage**

FS 2016

- > Use when the user only needs to edit one value (or very few) and not many
- > Use when the value the user needs to edit is of a simple format, i.e. a text string, in a dropdown box.
- > Use when you have already authenticated the user (he is logged in) or if you do not care about his or her authenticity.
- > Use if you want the user to be able to edit a value without actually going to an administration page, but by staying on the same page.

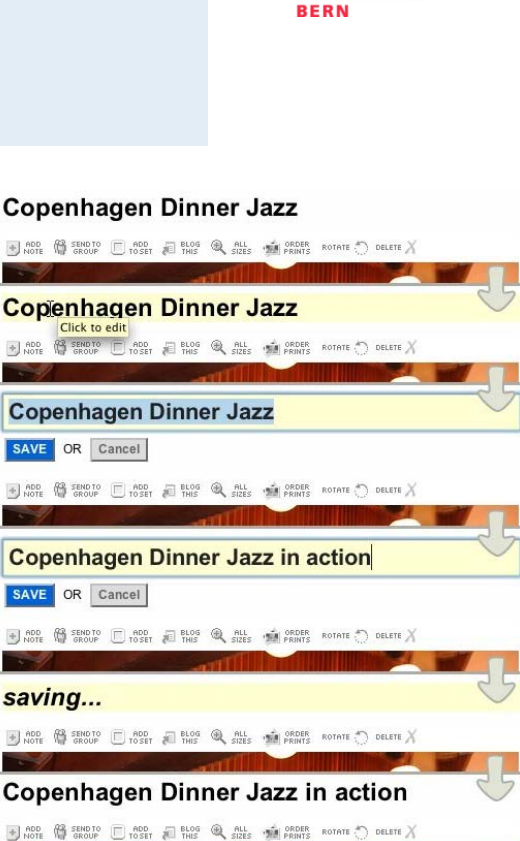

# **Autocomplete**

**Problem summary:** The user needs to enter information into a text box which is prone to be mistyped, hard to remember, or ambiguous.

#### **Usage**

FS 2016

- > Use to help ambiguity-issues, when an item can be entered in multiple ways
- > Use when the type of information entered can readily be matched with a specific piece of information in the system.
- > Use when autocomplete suggestions can be pulled from a set of data that is manageable in size.
- > Use when input speed is an important goal
- > Use when input accuracy is an important goal

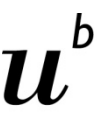

**UNIVERSITÄT BERN** 

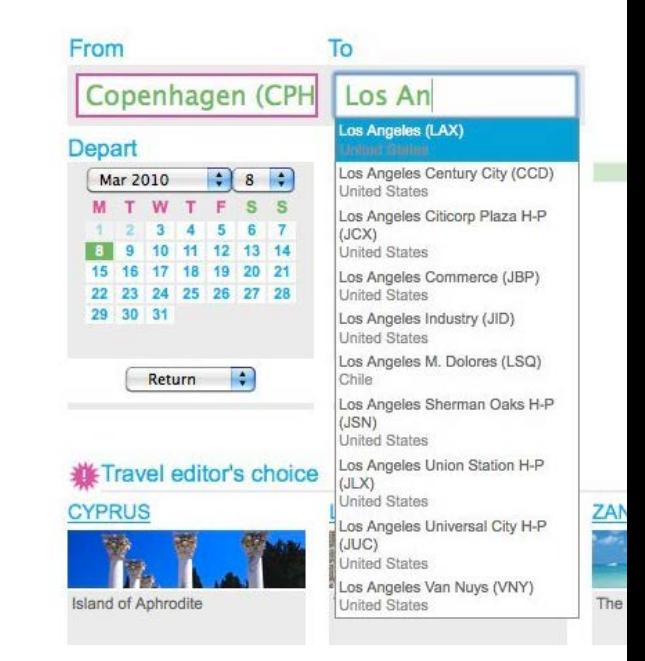

# **Agenda**

- 1. Begrifflichkeiten und Usability-Standards
- 2. User Interface Design Patterns
- **3. Bootstrap Components**

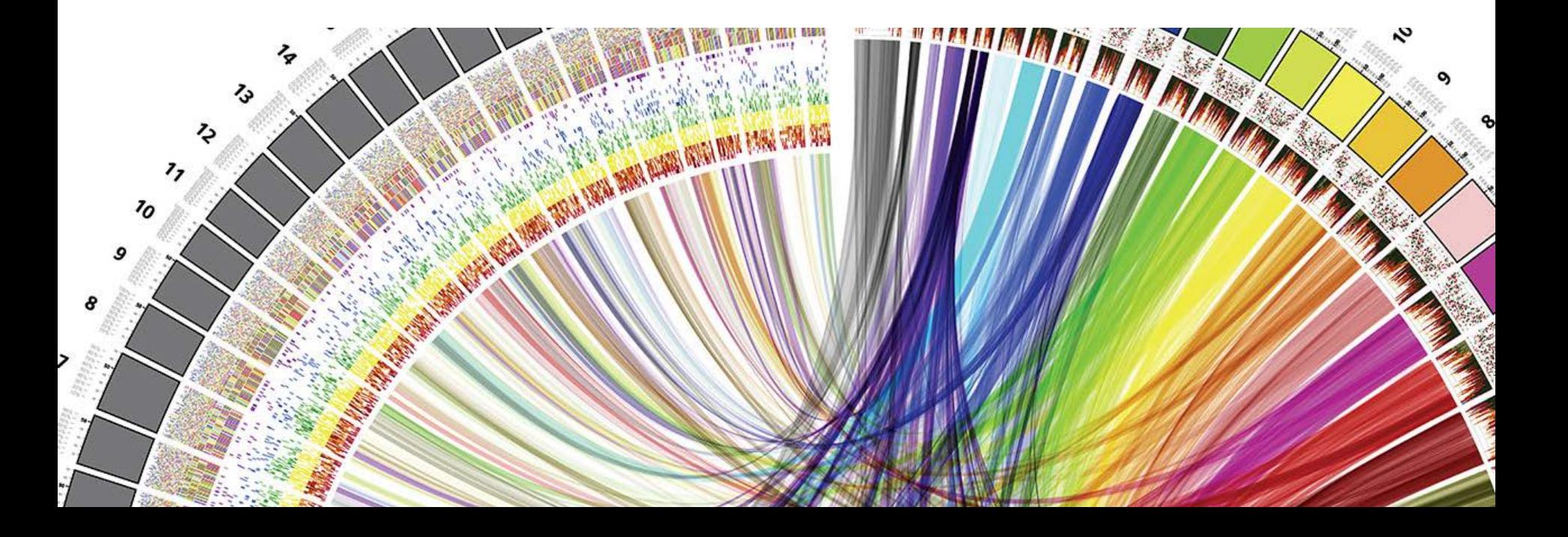

 $\boldsymbol{u}$ 

RERN

# **Bootstrap einbinden**

#### <http://getbootstrap.com/getting-started/>

Ez C:\Users\stuermer\AppData\Local\Temp\bootstrap-3.3.6-**Bootstrap** File Edit View Favorites Tools Help 튰 52 Compiled and minified CSS, JavaScript, Add Extract Test Info Copy Move Delete and fonts. No docs or original source files C:\Users\stuermer\AppData\Local\Temp\bootstrap are included. Name Size Packed Size Modified  $\vert$  css 813764 147 518 2015-11-24 19:34 **Download Bootstrap fonts** 215 721 111 078 2015-11-24 19:34 lli js 106 306 23 919 2015-11-24 19:34 **Documents library** D3js Date modified Name Type Size 20.04.2016 23:56 File folder **CSS** 20.04.2016 23:56 **File folder** fonts js 20.04.2016 23:56 **File folder** d<sub>3</sub> 24.03.2016 13:24 File folder index.html 20.04.2016 23:58 **Firefox HTML Document** 2 KB

# **Bootstrap einbinden**

#### <http://getbootstrap.com/getting-started/#template>

#### **Basic template**

**FS** 

 $\langle !$  DOCT  $\text{thtml}$ <hea

 $\leq$  ! tags - $\prec$ t  $\prec !$ 

> $\mathopen\triangleleft\mathclose\mathclose\vert$  $\prec$ !

Start with this basic HTML template, or modify these examples. We hope you'll customize our templates and examples, adapting them to suit your needs.

Copy the HTML below to begin working with a minimal Bootstrap document.

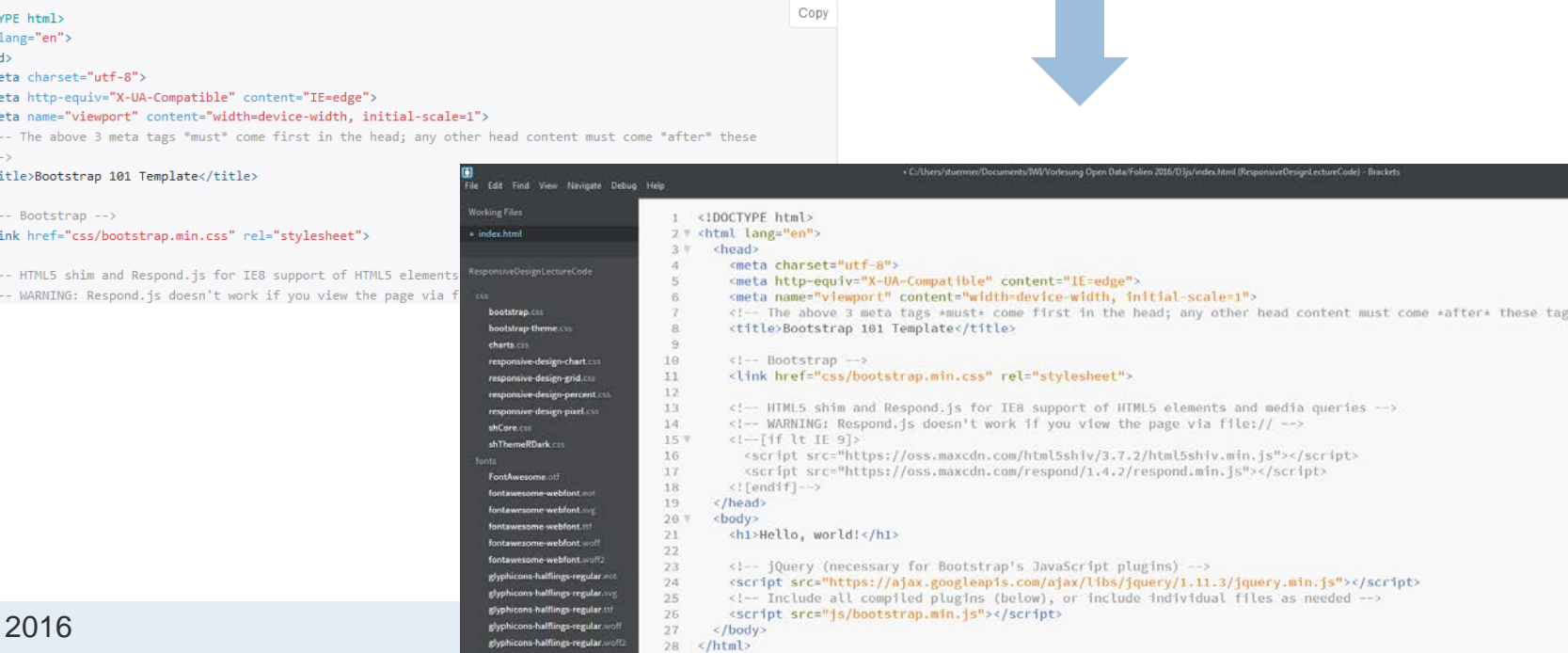

**UNIVERSITÄT BERN** 

h

### **Bootstrap Components**

**UNIVERSITÄT BERN** 

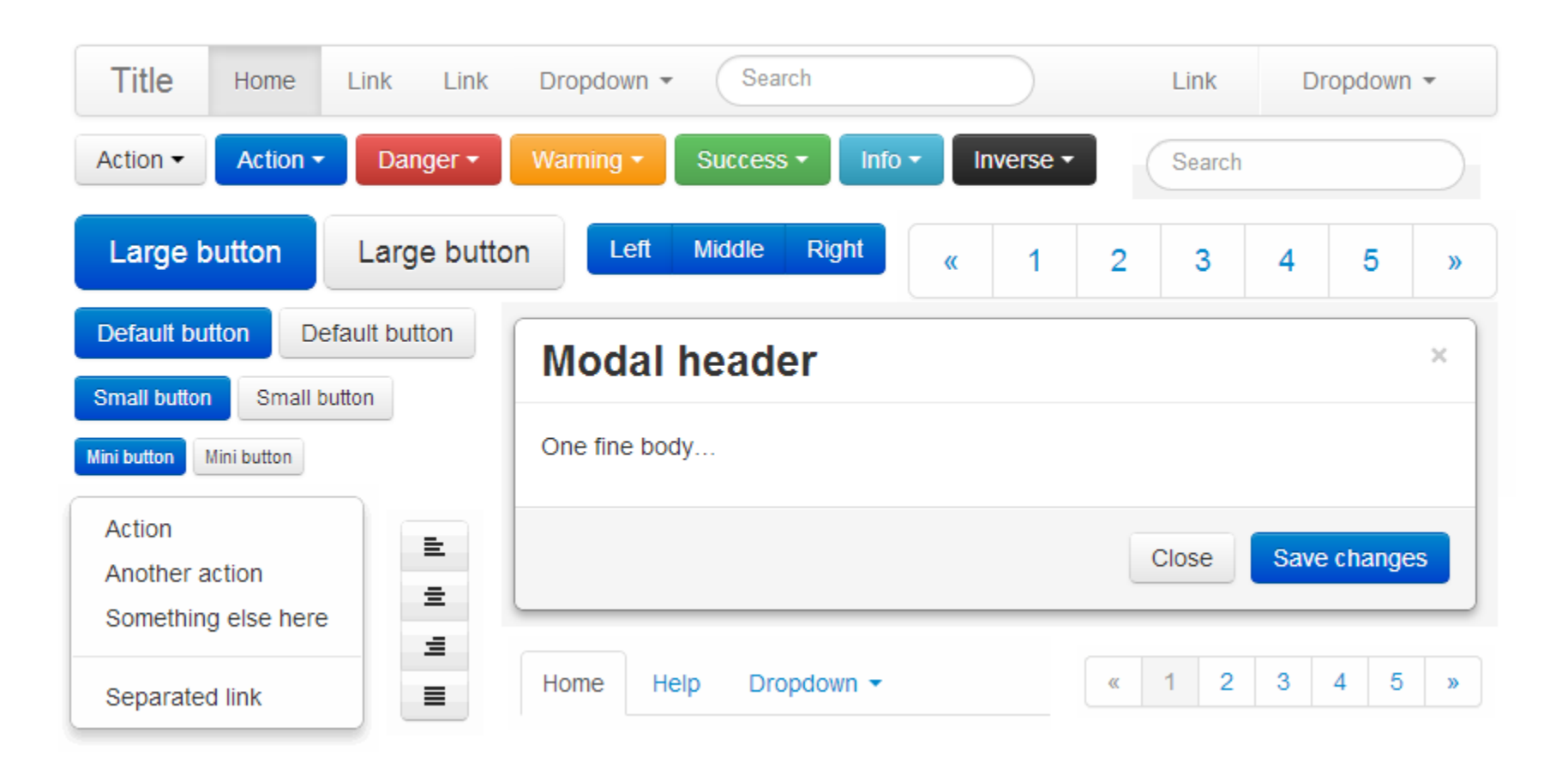

#### Quelle: <http://getbootstrap.com/components/>

**Glyphicons**

Ь **UNIVERSITÄT BERN** 

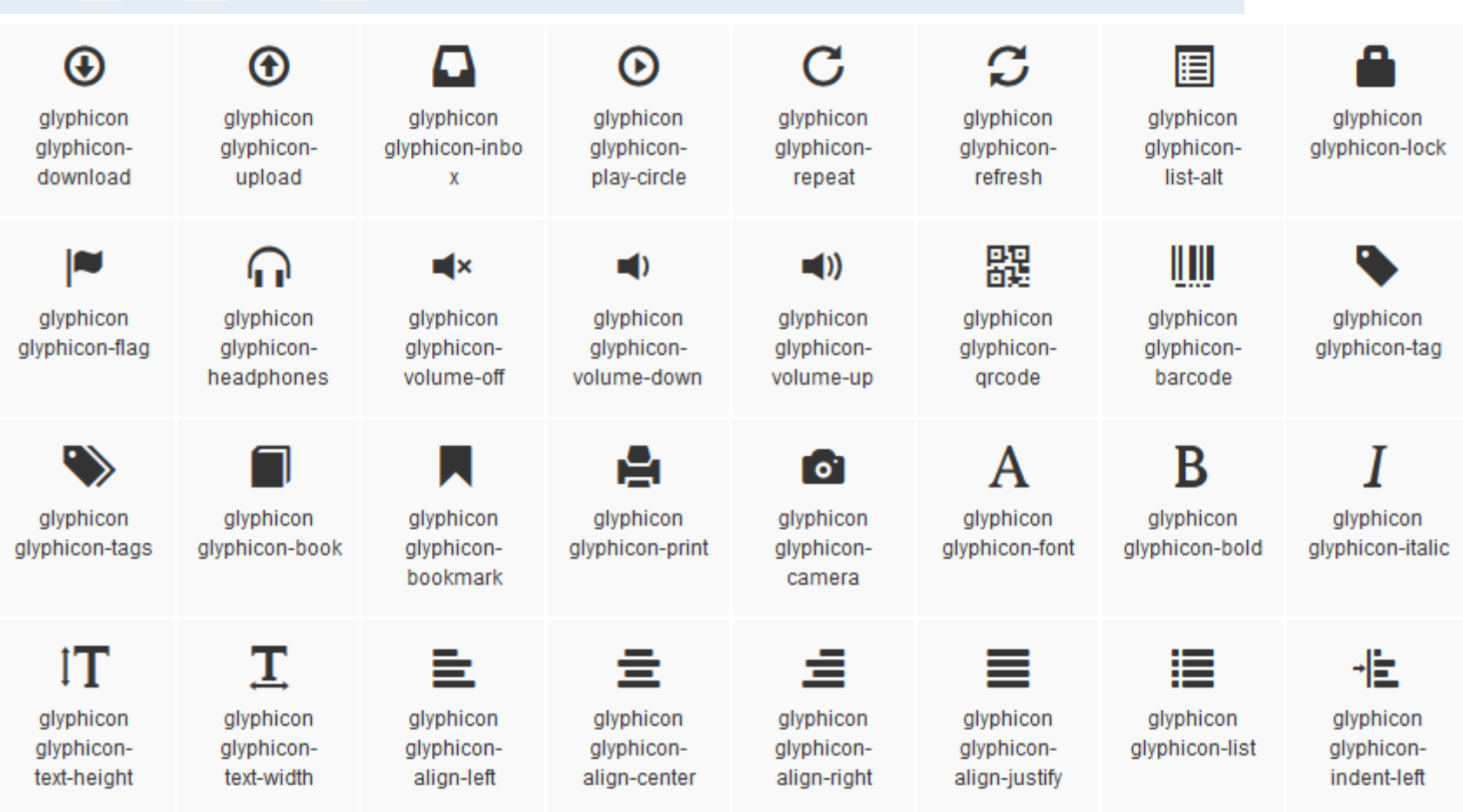

Quelle: <http://getbootstrap.com/components/#glyphicons>

### **Dropdowns**

```
EXAMPLE
  Dropdown -
   Action
   Another action
   Something else here
                                                                                                                     Copy
<div class="dropdown">
  <button class="btn btn-default dropdown-toggle" type="button" id="dropdownMenu1" data-toggle="dropdown"
aria-haspopup="true" aria-expanded="true">
    Dropdown
    <span class="caret"></span>
  </button>
  <ul class="dropdown-menu" aria-labelledby="dropdownMenu1">
    <li><a href="#">Action</a></li>
    <li><a href="#">Another action</a></li>
   <li><a href="#">Something else here</a></li>
   <li role="separator" class="divider"></li>
   <li><a href="#">Separated link</a></li>
  \langle /u1 \rangle</div>
```
**UNIVERSITÄT BERN** 

**UNIVERSITÄT BERN** 

### **Dropdown Headers**

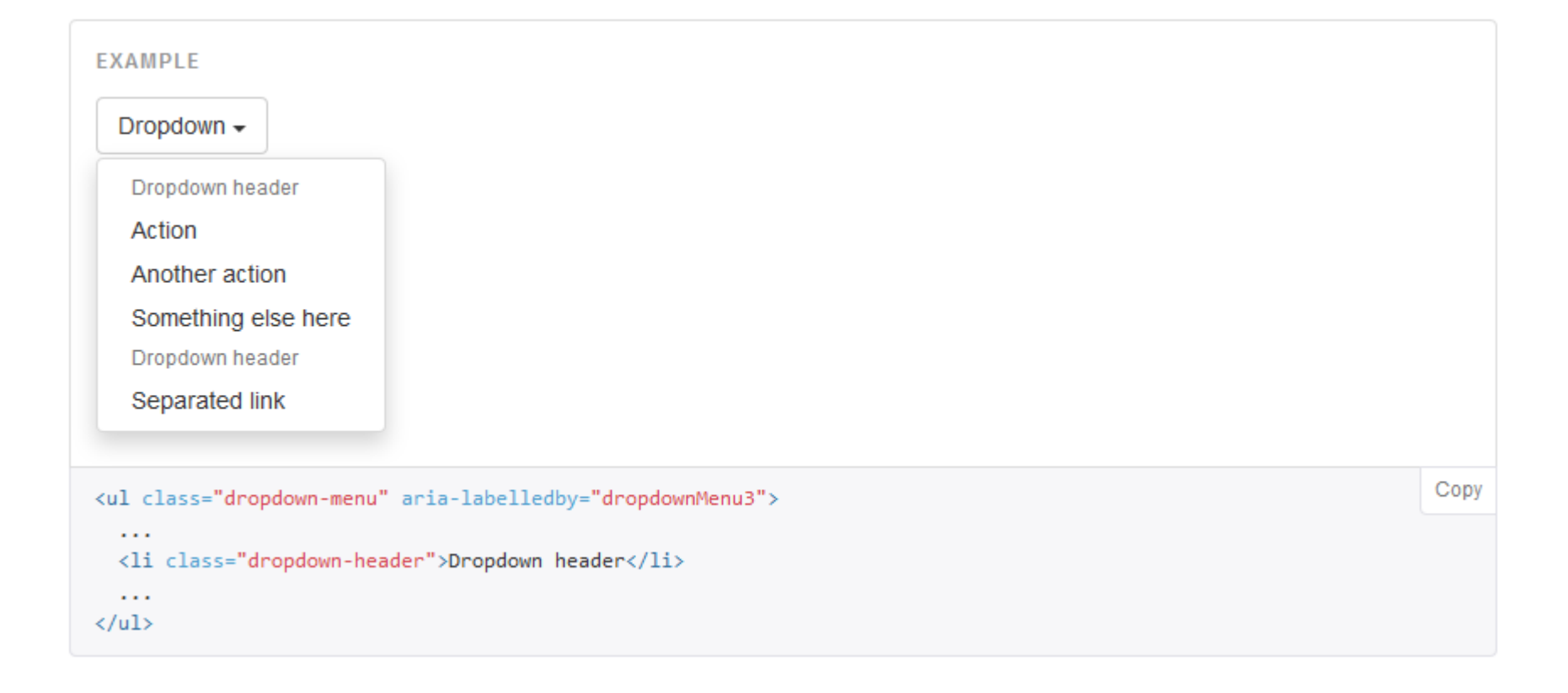

#### Quelle: <http://getbootstrap.com/components/#dropdowns-headers>

## **Button groups**

**UNIVERSITÄT BERN** 

#### **Basic example**

Wrap a series of buttons with .btn in .btn-group.

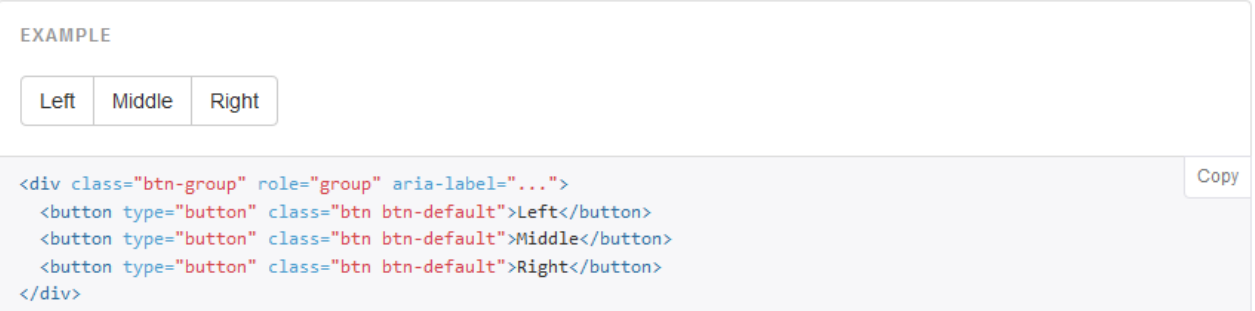

#### **Button toolbar**

Combine sets of <div class="btn-group"> into a <div class="btn-toolbar"> for more complex components.

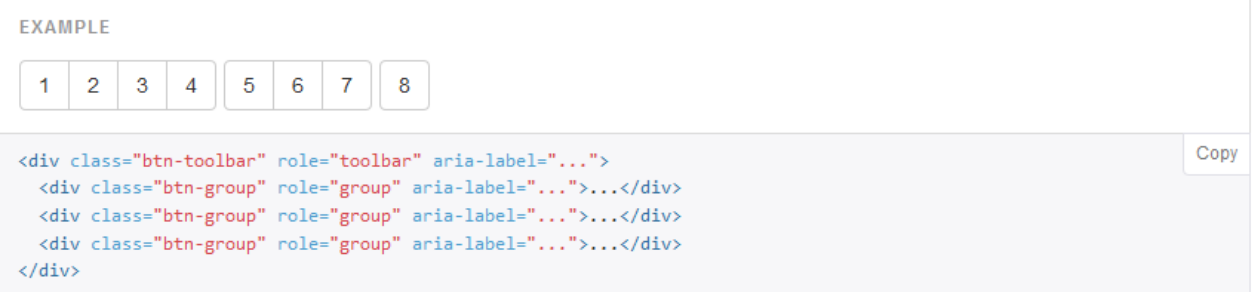

Quelle: <http://getbootstrap.com/components/#btn-groups>

# **Button dropdowns**

#### Single button dropdowns

Turn a button into a dropdown toggle with some basic markup changes.

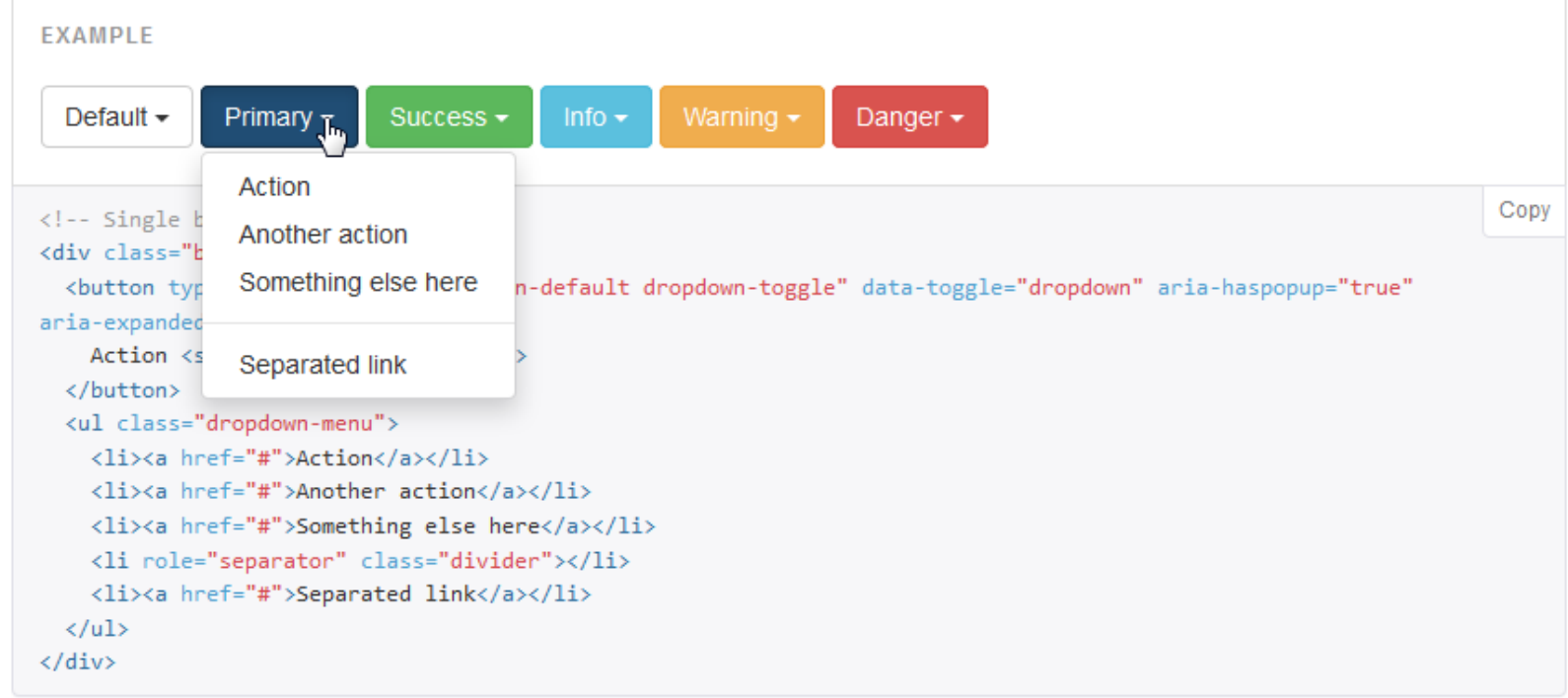

Quelle: <http://getbootstrap.com/components/#btn-dropdowns>

FS 2016

**UNIVERSITÄT BERN** 

## **Input groups**

**UNIVERSITÄT BERN** 

 $\mathbf b$ 

 $\boldsymbol{u}$ 

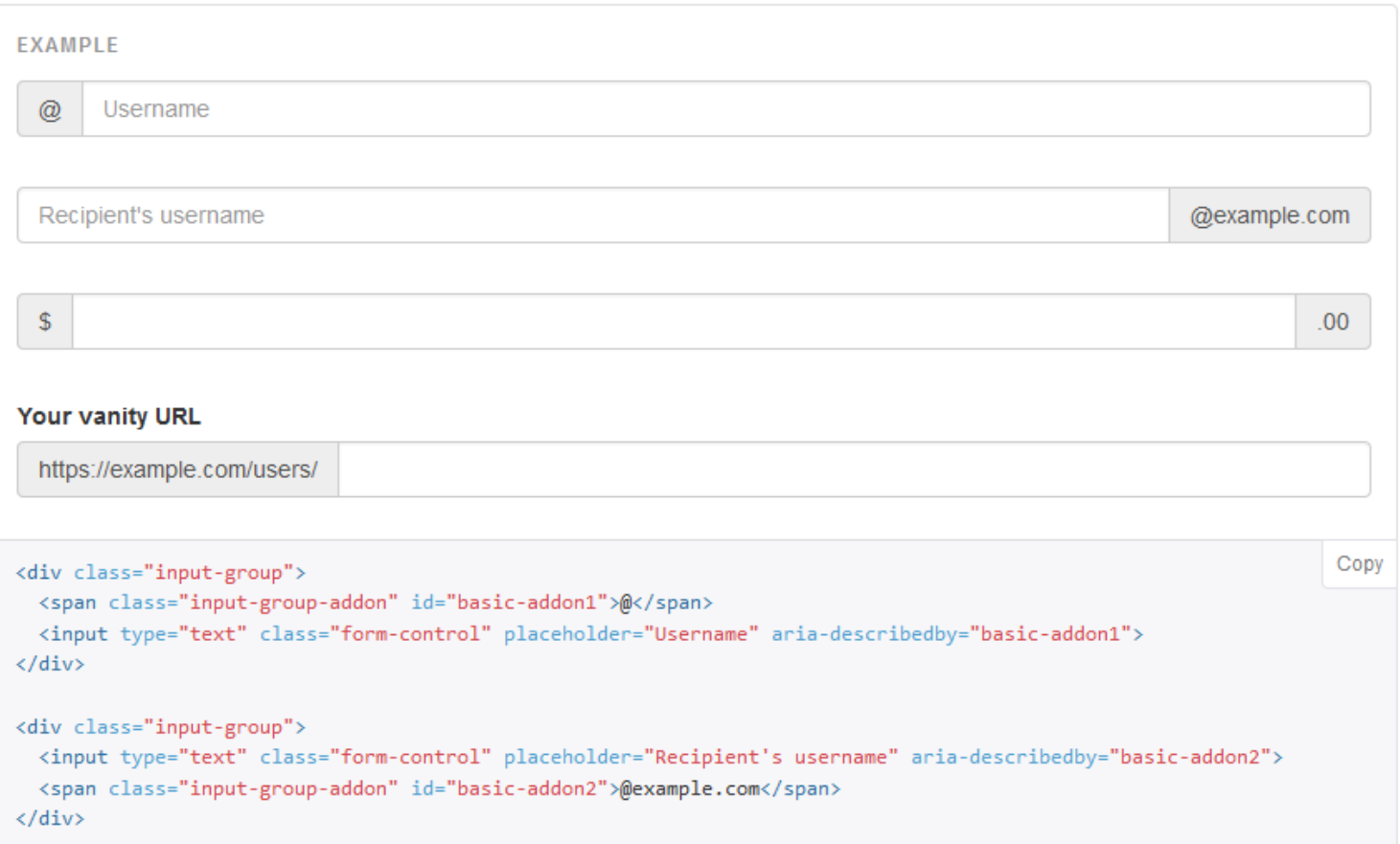

Quelle: <http://getbootstrap.com/components/#input-groups>

**UNIVERSITÄT BERN** 

# **Navigation**

#### **Tabs**

Note the .nav-tabs class requires the .nav base class.

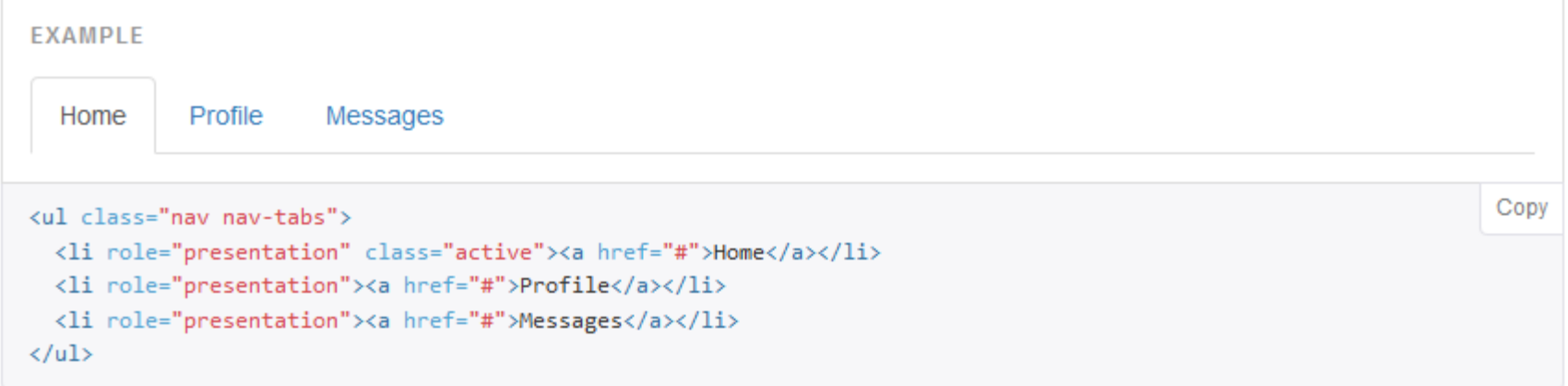

### **Navbar**

**UNIVERSITÄT BERN** 

```
EXAMPLE
  Brand
             Link
                     Link
                              Dropdown \simSearch
                                                                         Submit
                                                                                               Link
                                                                                                       Dropdown \simCopy
<nav class="navbar navbar-default">
  <div class="container-fluid">
   <!-- Brand and toggle get grouped for better mobile display -->
    <div class="navbar-header">
      <br />button type="button" class="navbar-toggle collapsed" data-toggle="collapse" data-target="#bs-example-
navbar-collapse-1" aria-expanded="false">
        <span class="sr-only">Toggle navigation</span>
        <span class="icon-bar"></span>
        <span class="icon-bar"></span>
        <span class="icon-bar"></span>
      </button>
      <a class="navbar-brand" href="#">Brand</a>
    \langle/div>
    <!-- Collect the nav links, forms, and other content for toggling -->
    <div class="collapse navbar-collapse" id="bs-example-navbar-collapse-1">
      <ul class="nav navbar-nav">
        <li class="active"><a href="#">Link <span class="sr-only">(current)</span></a></li>
        <li><a href="#">Link</a></li>
        <li class="dropdown">
          <a href="#" class="dropdown-toggle" data-toggle="dropdown" role="button" aria-haspopup="true"
```
Quelle: <http://getbootstrap.com/components/#navbar-default>

FS 2016

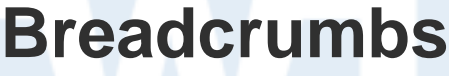

#### Indicate the current page's location within a navigational hierarchy.

Separators are automatically added in CSS through : before and content.

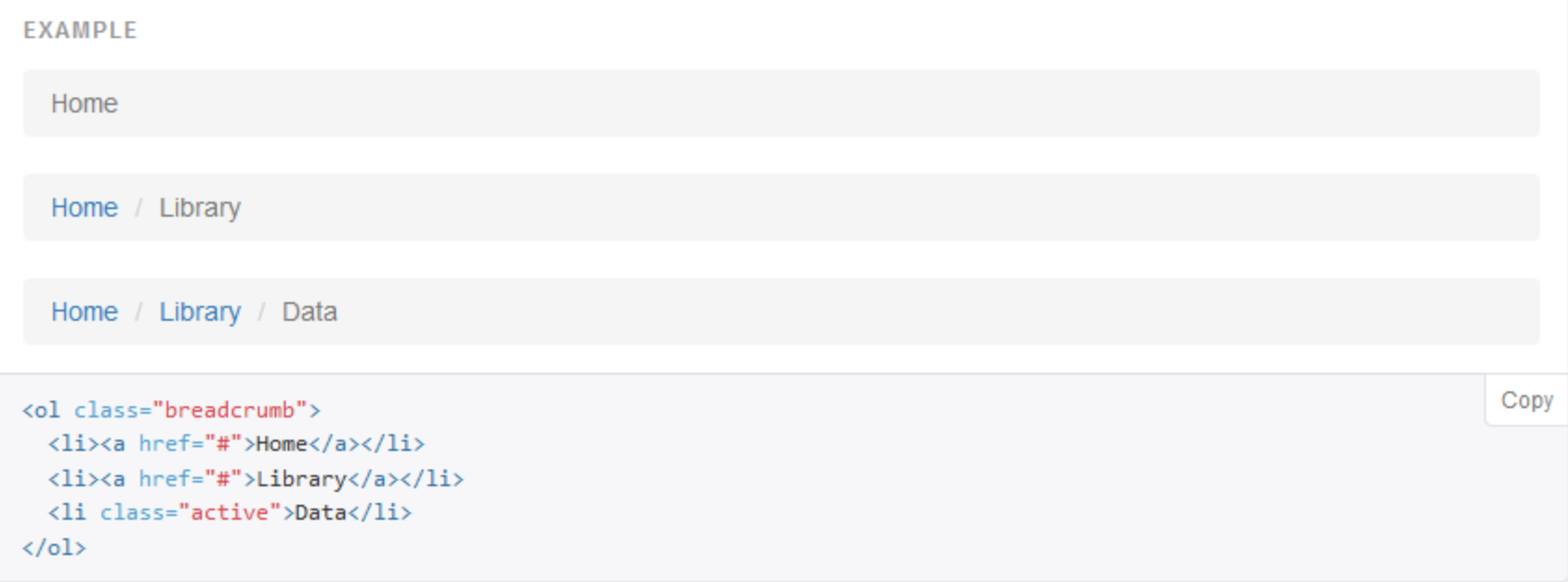

Quelle: <http://getbootstrap.com/components/#breadcrumbs>

FS 2016

**UNIVERSITÄT BERN** 

h

#### **UNIVERSITÄT BERN**

# **Pagination**

#### Default pagination

Simple pagination inspired by Rdio, great for apps and search results. The large block is hard to miss, easily scalable, and provides large click areas.

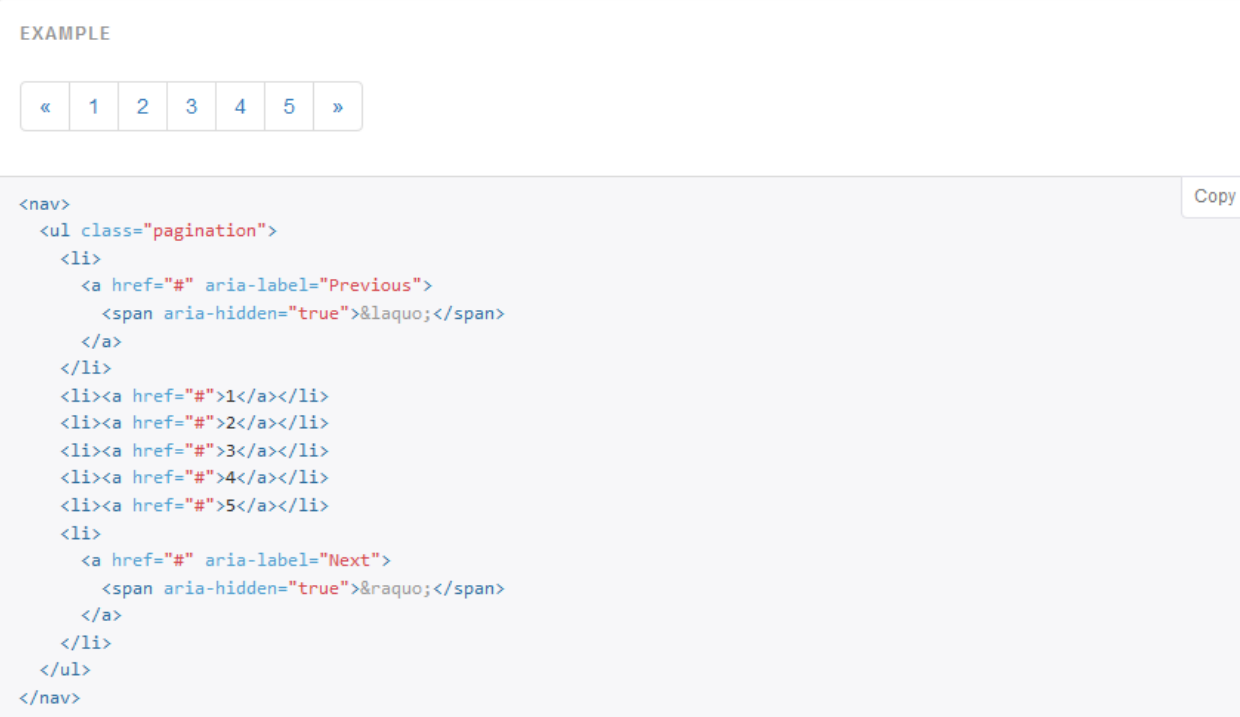

Quelle: <http://getbootstrap.com/components/#pagination>

**UNIVERSITÄT BERN** 

#### **Available variations**

**Labels**

Add any of the below mentioned modifier classes to change the appearance of a label.

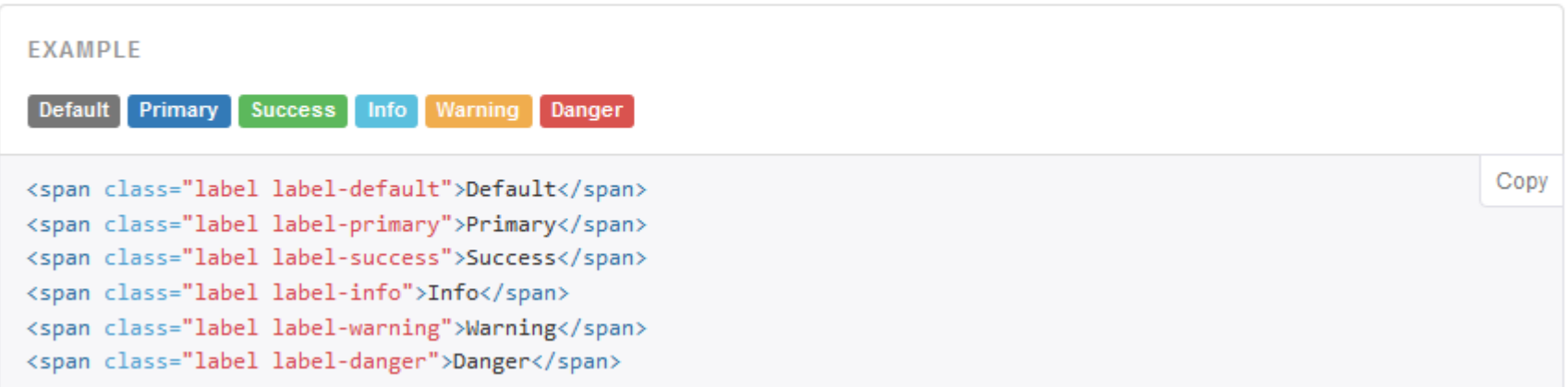

#### Adapts to active nav states

Built-in styles are included for placing badges in active states in pill navigations.

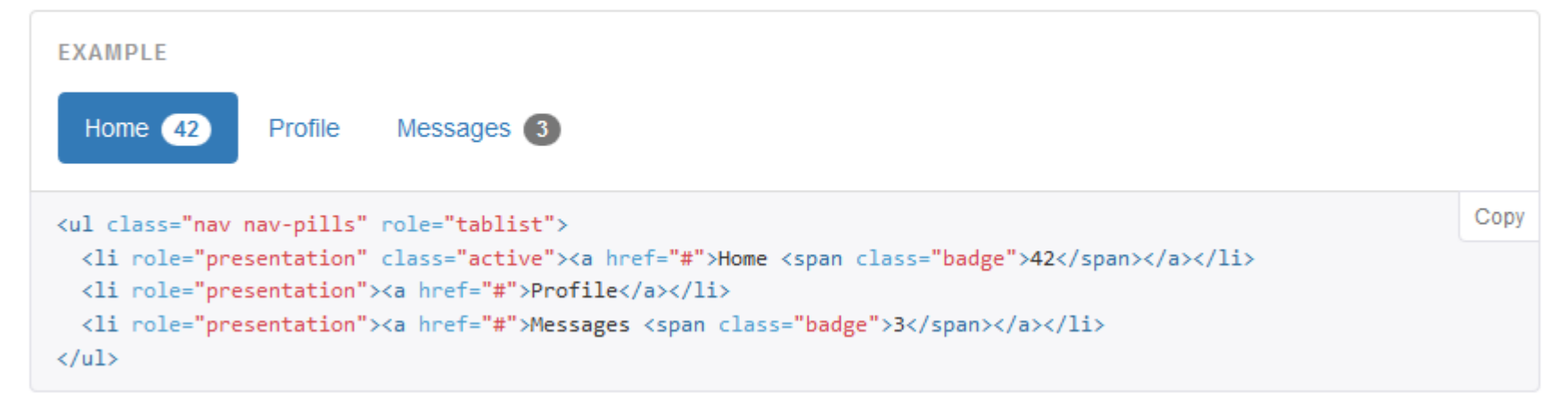

**UNIVERSITÄT BERN** 

**Jumbotron**

#### h  $\boldsymbol{u}$

Ь **UNIVERSITÄT BERN** 

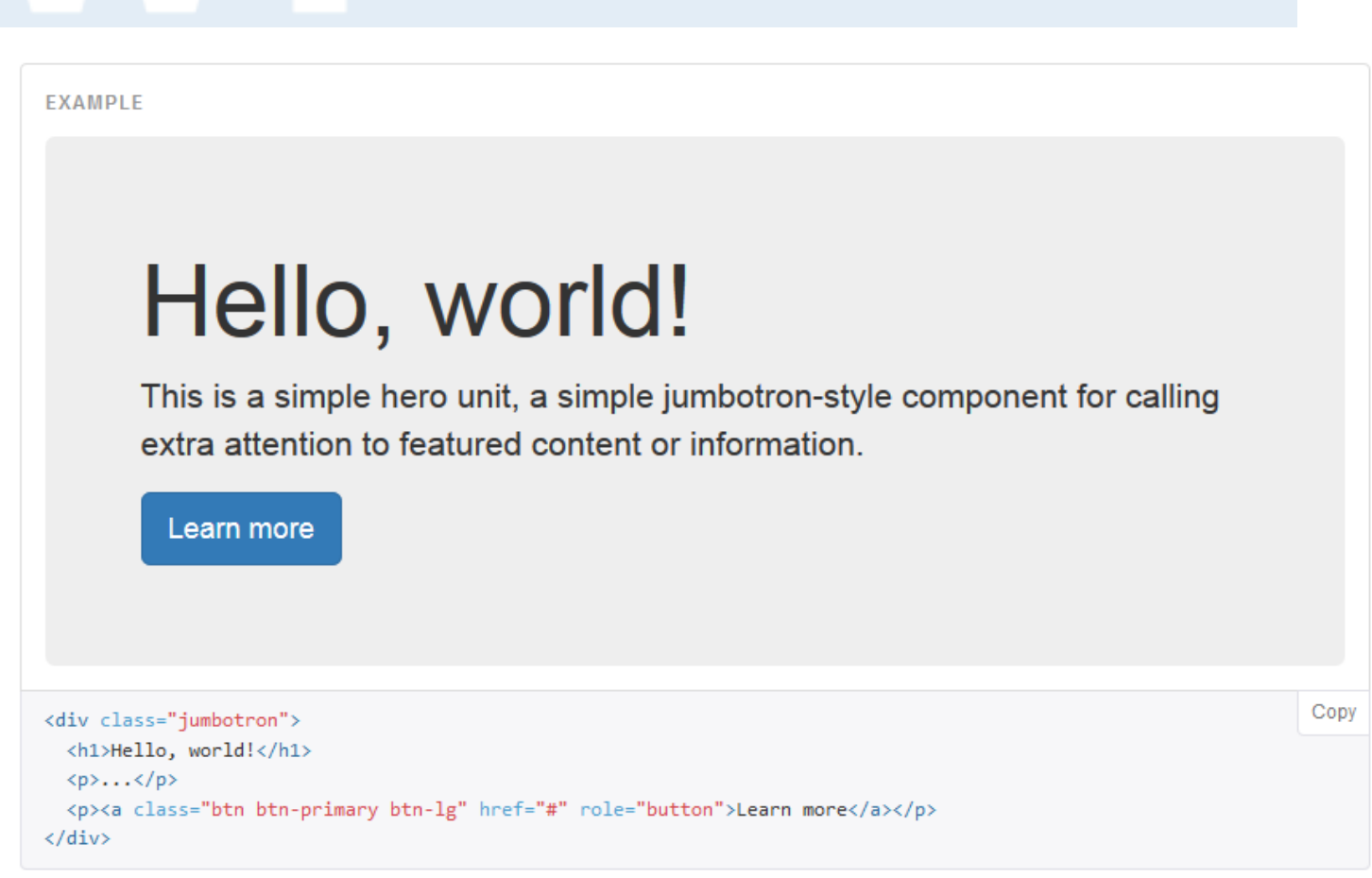

#### Quelle: <http://getbootstrap.com/components/#jumbotron>

**UNIVERSITÄT BERN** 

### **Page header**

A simple shell for an h1 to appropriately space out and segment sections of content on a page. It can utilize the h1's default small element, as well as most other components (with additional styles).

**EXAMPLE** 

### Example page header Subtext for header

<div class="page-header"> <h1>Example page header <small>Subtext for header</small></h1>  $\langle$ /div $\rangle$ 

Copy

**UNIVERSITÄT BERN** 

# **Thumbnails**

#### Default example

By default, Bootstrap's thumbnails are designed to showcase linked images with minimal required markup.

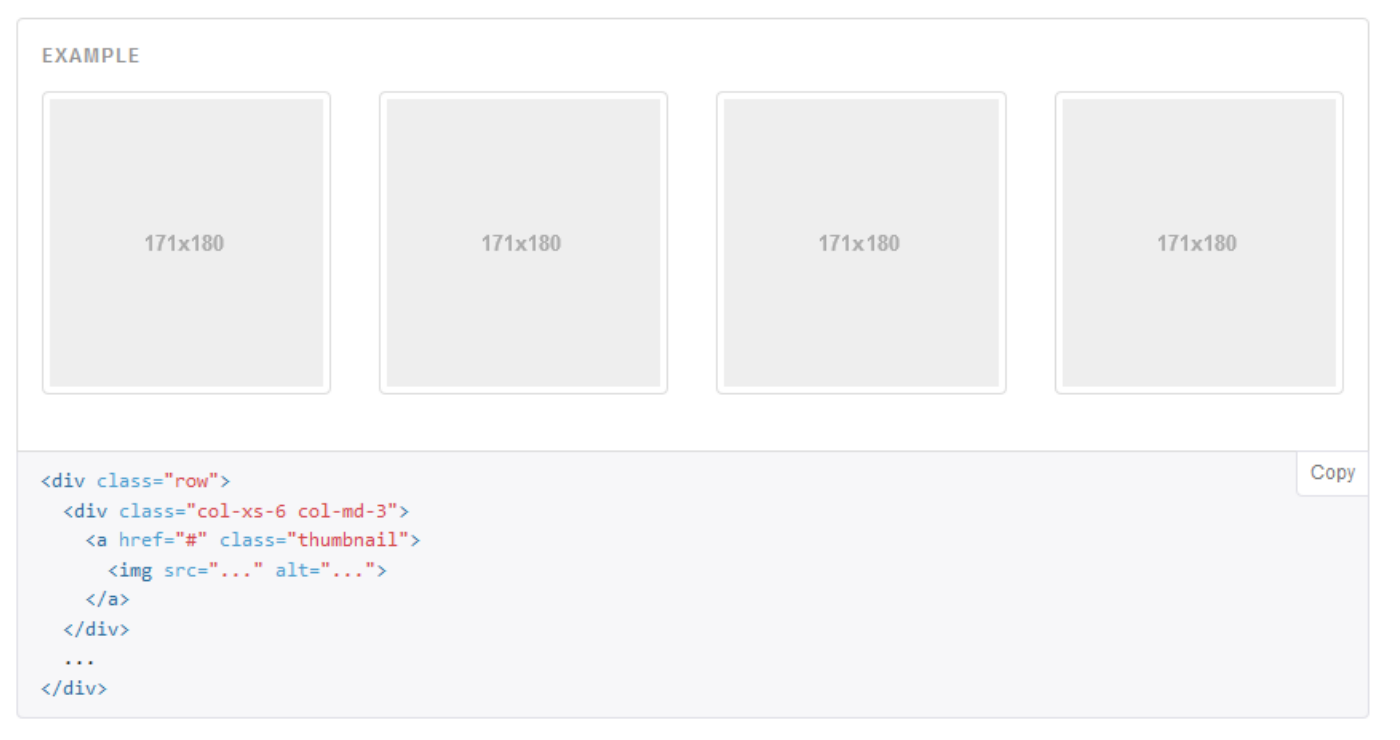

Quelle: <http://getbootstrap.com/components/#thumbnails-default>

### **Alerts**

**UNIVERSITÄT BERN** 

#### **EXAMPLE**

Well done! You successfully read this important alert message.

Heads up! This alert needs your attention, but it's not super important.

Warning! Better check yourself, you're not looking too good.

Oh snap! Change a few things up and try submitting again.

<div class="alert alert-success" role="alert">...</div> <div class="alert alert-info" role="alert">...</div> <div class="alert alert-warning" role="alert">...</div> <div class="alert alert-danger" role="alert">...</div>

Copy

### **Progress bars**

**UNIVERSITÄT BERN** 

h

#### **With label**

Remove the <span> with .sr-only class from within the progress bar to show a visible percentage.

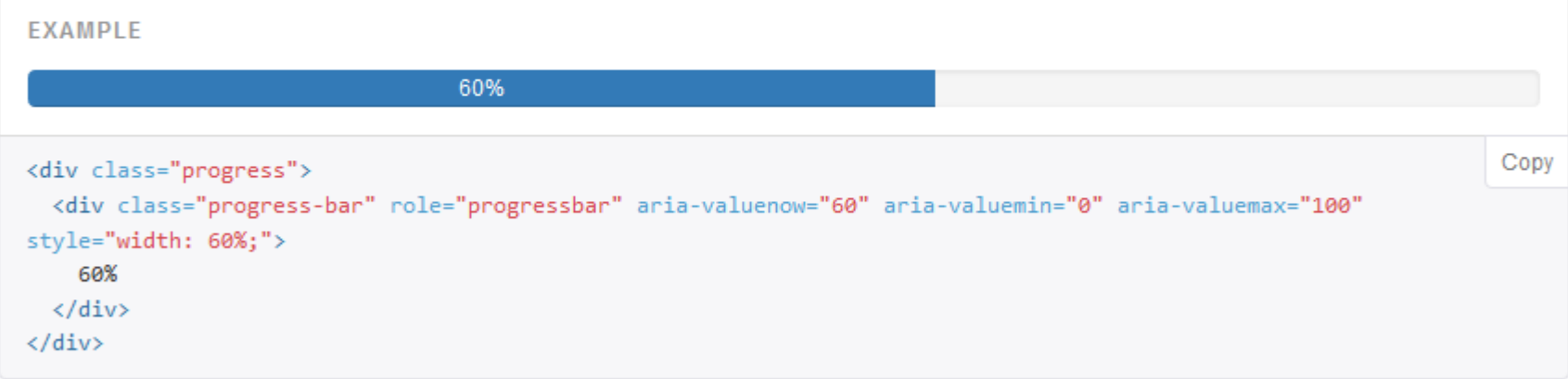

# **Media object**

Ь **UNIVERSITÄT BERN** 

 $\mathbf b$ 

 $\boldsymbol{u}$ 

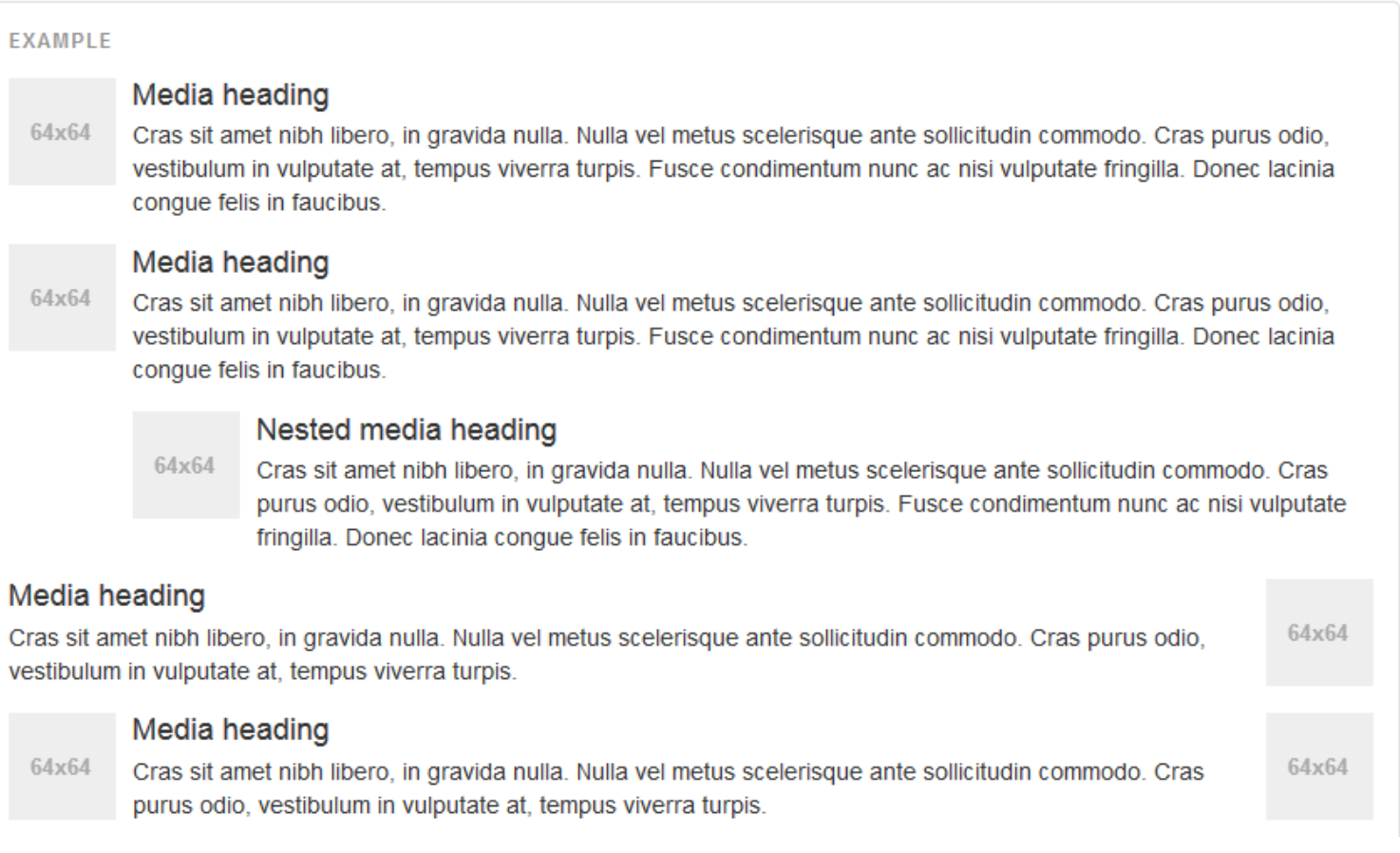

#### Quelle: <http://getbootstrap.com/components/#media>

**UNIVERSITÄT BERN** 

# **List group**

#### **Badges**

Add the badges component to any list group item and it will automatically be positioned on the right.

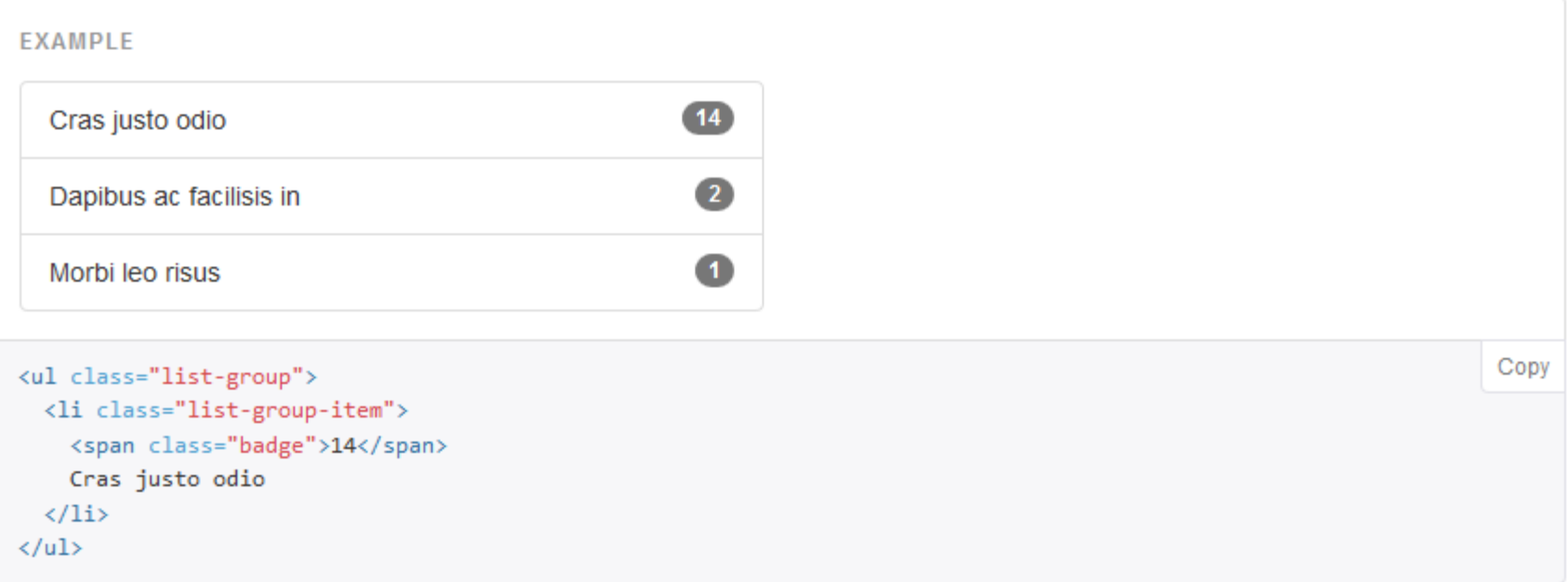

# **Panels**

#### **Contextual alternatives**

Like other components, easily make a panel more meaningful to a particular context by adding any of the contextual state classes.

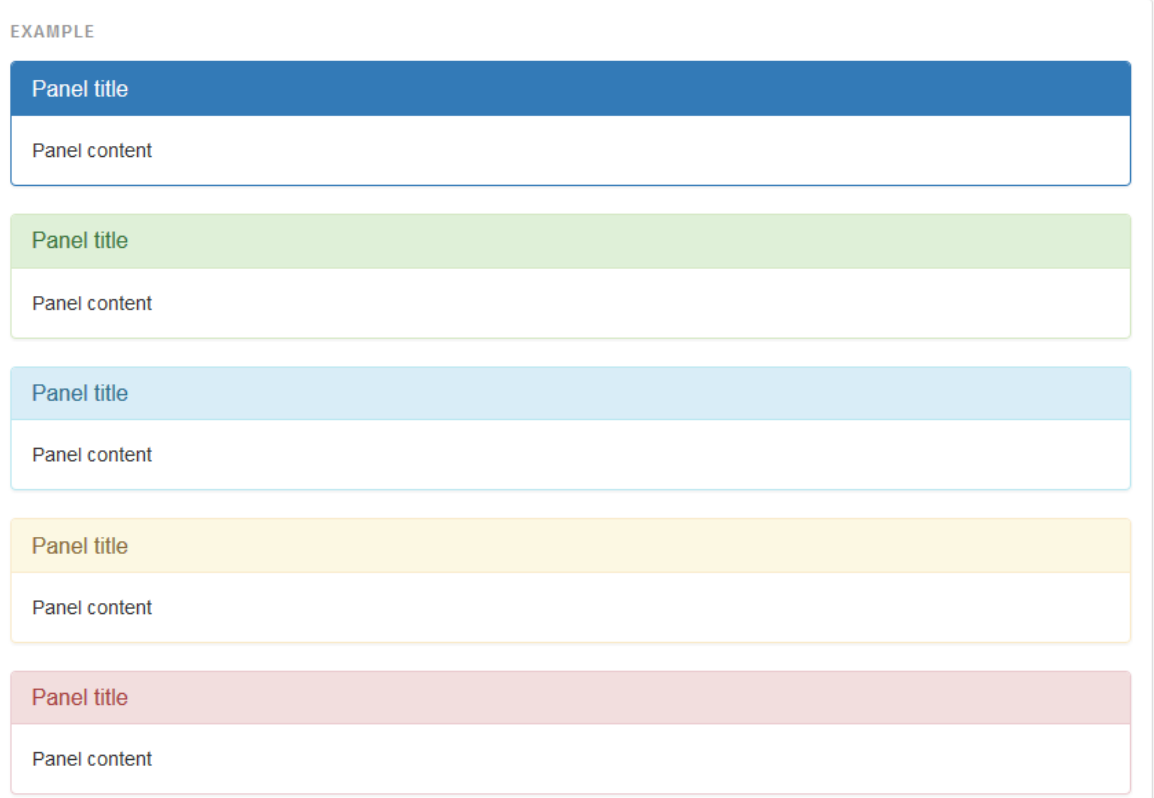

Quelle: <http://getbootstrap.com/components/#panels>

## **Panels**

b **UNIVERSITÄT BERN** 

h

#### **With tables**

Add any non-bordered .table within a panel for a seamless design. If there is a .panel-body, we add an extra border to the top of the table for separation.

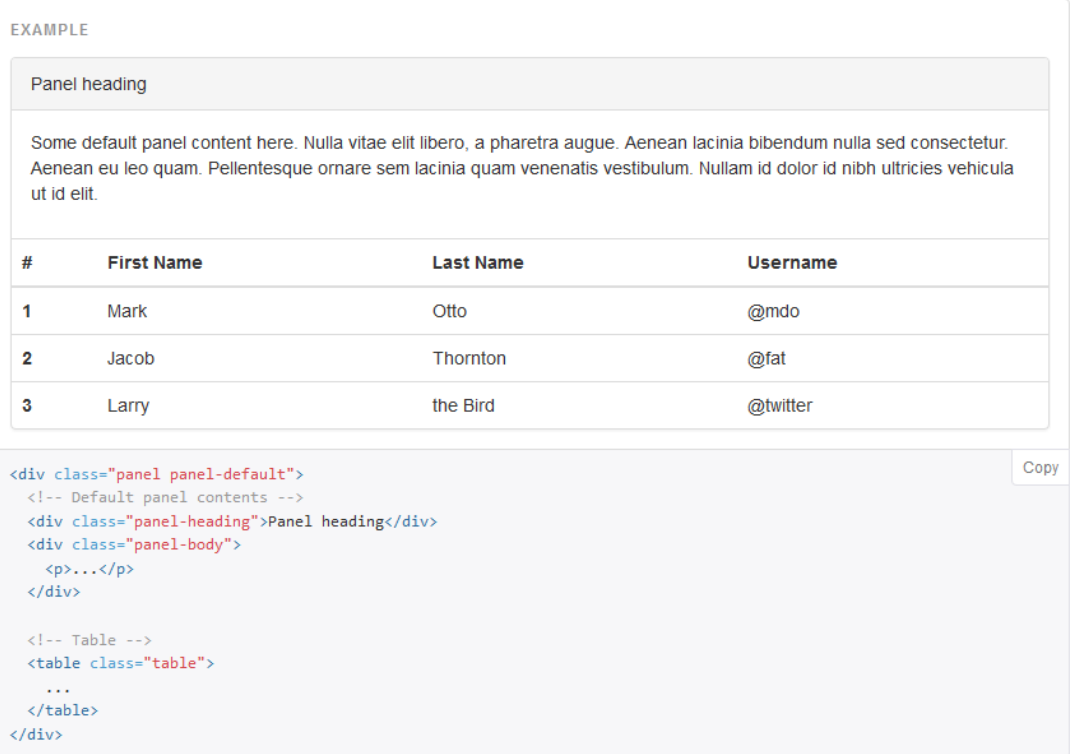

Quelle: <http://getbootstrap.com/components/#panels>

#### **UNIVERSITÄT BERN**

# **Pagination**

#### Default pagination

Simple pagination inspired by Rdio, great for apps and search results. The large block is hard to miss, easily scalable, and provides large click areas.

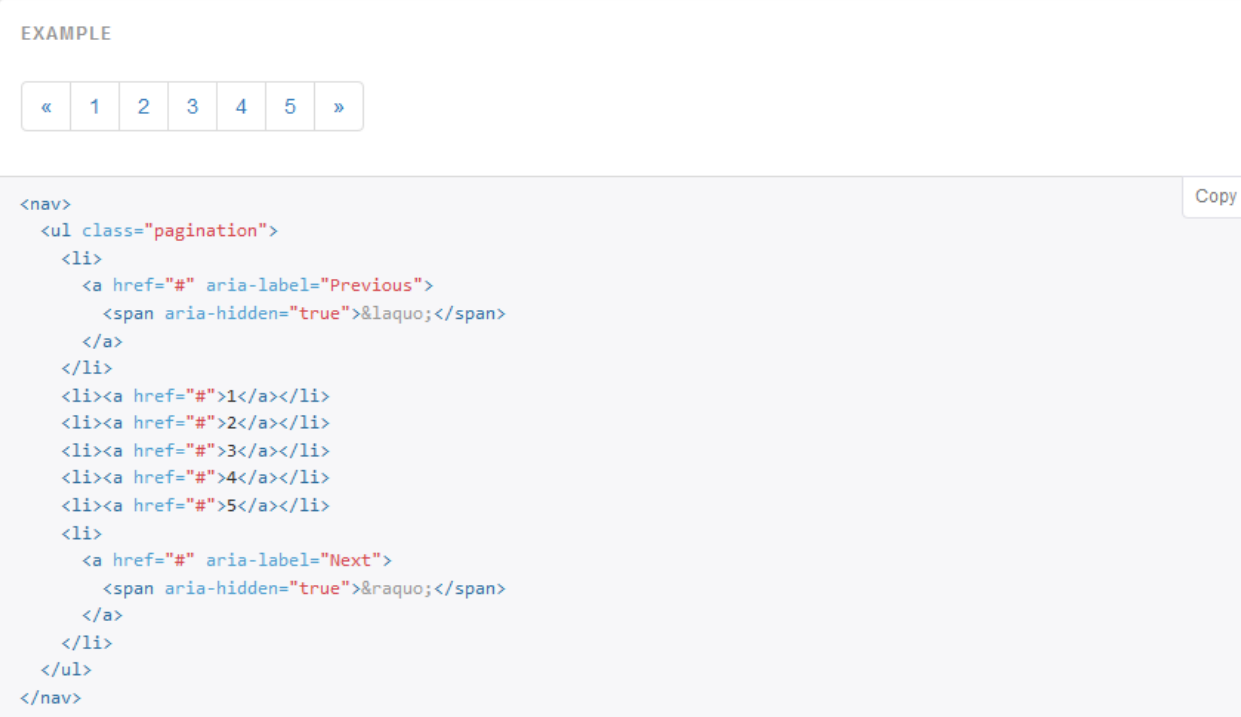

Quelle: <http://getbootstrap.com/components/#pagination>

### **Responsive embed**

**EXAMPLE** 

Allow browsers to determine video or slideshow dimensions based on the width of their containing block by creating an intrinsic ratio that will properly scale on any device.

Rules are directly applied to <iframe>, <embed>, <video>, and <object> elements; optionally use an explicit descendant class .embed-responsive-item when you want to match the styling for other attributes.

Pro-Tip! You don't need to include frameborder="0" in your <iframe> S as we override that for you.

REO Speedwagon - Can't Fight This Feeling  $\bullet$ ◢ vevo  $\bullet$  2:14 / 4:53 **C** You Tube

Quelle: <http://getbootstrap.com/components/#responsive-embed>

FS 2016

**UNIVERSITÄT BERN** 

**UNIVERSITÄT BERN** 

#### Default well

Use the well as a simple effect on an element to give it an inset effect.

**EXAMPLE** 

Look, I'm in a well!

<div class="well">...</div>

Copy

# **Weitere UI Elemente mit Bootstrap**

**UNIVERSITÄT BERN** 

#### > <http://getbootstrap.com/javascript/>

JavaScript **Bootstrap** Getting started **CSS** Components Customize **JavaScript** Bring Bootstrap's components to life with over a dozen custom jQuery plugins. Easily include them all, or one by one.

Overview Overview **Transitions** Modal Individual or compiled Dropdown Scrollspy Plugins can be included individually (using Bootstrap's individual \*. js files), or all at once (using bootstrap. js or the minified bootstrap.min.js). Tab **Tooltip** Popover Using the compiled JavaScript Alert Both bootstrap.js and bootstrap.min.js contain all plugins in a single file. Include only one. **Button** Collapse Plugin dependencies Carousel Some plugins and CSS components depend on other plugins. If you include plugins individually, make sure to check for these Affix dependencies in the docs. Also note that all plugins depend on jQuery (this means jQuery must be included before the plugin files). Consult our bower.json to see which versions of jQuery are supported.

Back to top

**Themes**